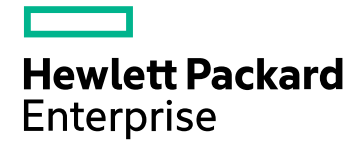

### **IT Business Analytics**

Software Version: 10.00 Linux operating system

# **Release Notes**

Document Release Date: July 2016 Software Release Date: May 2015

#### Legal Notices

#### **Warranty**

The only warranties for Hewlett Packard Enterprise products and services are set forth in the express warranty statements accompanying such products and services. Nothing herein should be construed as constituting an additional warranty. Hewlett Packard Enterprise shall not be liable for technical or editorial errors or omissions contained herein. The information contained herein is subject to change without notice.

#### Restricted Rights Legend

Confidential computer software. Valid license from Hewlett Packard Enterprise required for possession, use or copying. Consistent with FAR 12.211 and 12.212, Commercial Computer Software, Computer Software Documentation, and Technical Data for Commercial Items are licensed to the U.S. Government under vendor's standard commercial license.

#### Copyright Notice

© 2011-2016 Hewlett Packard Enterprise Development LP

#### Trademark Notices

Adobe™ is a trademark of Adobe Systems Incorporated.

Microsoft® and Windows® are U.S. registered trademarks of Microsoft Corporation.

UNIX® is a registered trademark of The Open Group.

This product includes an interface of the 'zlib' general purpose compression library, which is Copyright © 1995-2002 Jean-loup Gailly and Mark Adler.

#### Documentation Updates

The title page of this document contains the following identifying information:

- 
- Software Version number, which indicates the software version.<br>• Document Release Date, which changes each time the document is updated.<br>• Software Release Date, which indicates the release date of this version of the so
- 

To check for recent updates or to verify that you are using the most recent edition of a document, go to: <https://www.hpe.com/us/en/support.html> .

This site requires that you register for an HP Passport and to sign in. To register for an HP Passport ID, click **Register** on the HP Software Support site or click **Create an Account** on the HP Passport login page.

You will also receive updated or new editions if you subscribe to the appropriate product support service. Contact your HPE sales representative for details.

#### **Support**

Visit the HPE Software Support site at: <https://www.hpe.com/us/en/support.html> .

This website provides contact information and details about the products, services, and support that HPE Software offers.

HPE Software online support provides customer self-solve capabilities. It provides a fast and efficient way to access interactive technical support tools needed to manage your business. As a valued support customer, you can benefit by using the support website to:

- 
- Search for knowledge documents of interest<br>• Submit and track support cases and enhancement requests<br>• Download software patches
- 
- 
- Manage support contracts<br>• Look up HPE support contacts<br>• Review information about available services<br>• Enter into discussions with other software customers
- Research and register for software training
- 

Most of the support areas require that you register as an HPE Passport user and to sign in. Many also require a support contract. To register for an HPE Passport ID, click **Register** on the HPE Support site or click **Create an Account** on the HPE Passport login page.

To find more information about access levels, go to: <https://softwaresupport.hpe.com/web/softwaresupport/access-levels>.

**HPE Software Solutions Now** accesses the Solution and Integration Portal website. This site enables you to explore HPE Product Solutions to meet your business needs, includes a full list of Integrations between HPE Products, as well as a listing of ITIL Processes. The URL for this website is <https://softwaresupport.hpe.com/>.

#### **Contents**

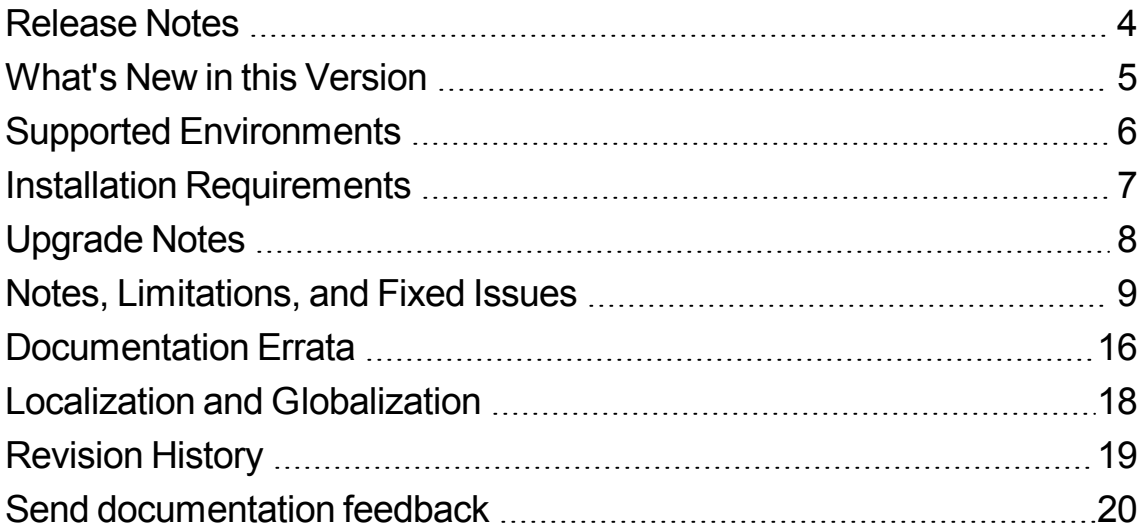

## <span id="page-3-0"></span>Release Notes

**Note:** In version 10.00, the product name was changed from **HPE IT Executive Scorecard** (XS) to **HPE IT Business Analytics** (ITBA).

This document is an overview of the changes made to ITBA. It contains important information that is not included in books or Help.

**Note:** This document is also available on the HP Software Manuals site.

To check for recent updates or to verify that you are using the most recent edition of a document, go to:

[Support](https://softwaresupport.hp.com/group/softwaresupport/home) Site (**[https://softwaresupport.hp.com/group/softwaresupport/home](https://www.hpe.com/us/en/support.html)**)

This site requires that you register for an HP Passport and sign in. To register for an HP Passport ID, go to:

**<http://h20229.www2.hp.com/passport-registration.html>**

Or click the **New users - please register** link on the HP Passport logon page.

You will also receive updated or new editions if you subscribe to the appropriate product support service. Contact your HP sales representative for details.

## <span id="page-4-0"></span>What's New in this Version

This section describes what's new in this Version.

## <span id="page-5-0"></span>Supported Environments

The environments supported by IT Business Analytics are described in the 10.00 Support Matrix document available from the HPE [Software](https://softwaresupport.hp.com/group/softwaresupport/home) Support Online web site (https://softwaresupport.hp.com/group/softwaresupport/home) or from the installation DVD.

## <span id="page-6-0"></span>Installation Requirements

Details about the minimum hardware and software requirements are provided in the Support Matrix document in the HPE [Software](https://softwaresupport.hp.com/group/softwaresupport/home) Support Online web site (https://softwaresupport.hp.com/group/softwaresupport/home).

# <span id="page-7-0"></span>Upgrade Notes

There is no upgrade process from HPE IT Executive Scorecard version 9.50 to HPE IT Business Analytics version 10.00.

#### <span id="page-8-0"></span>Notes, Limitations, and Fixed Issues

Problems, limitations, and fixed issues are identified with a Change Request number (QCCR<CR\_ number>). Use this number when looking for more information about the problem on the HP [Software](http://www.hp.com/managementsoftware/support) [Support](http://www.hp.com/managementsoftware/support) web site, or when communicating with your HP Support representative.

**Note:** In the table below, the number of the issues that have been solved are followed by three stars (\*\*\*), have a blue background, and the **Fixed in Version** column displays the version when they were fixed.

The installation-related issues are as follows:

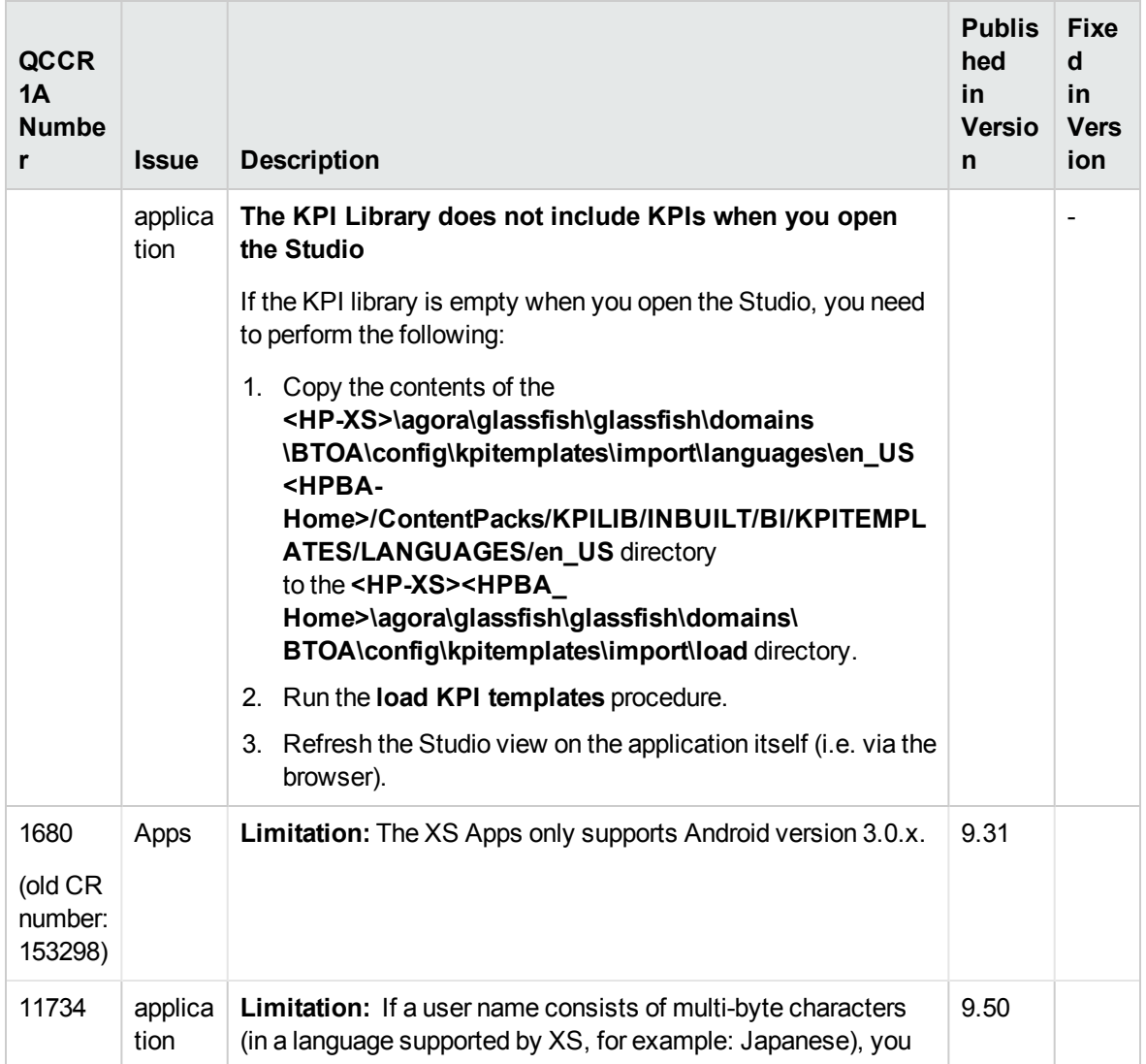

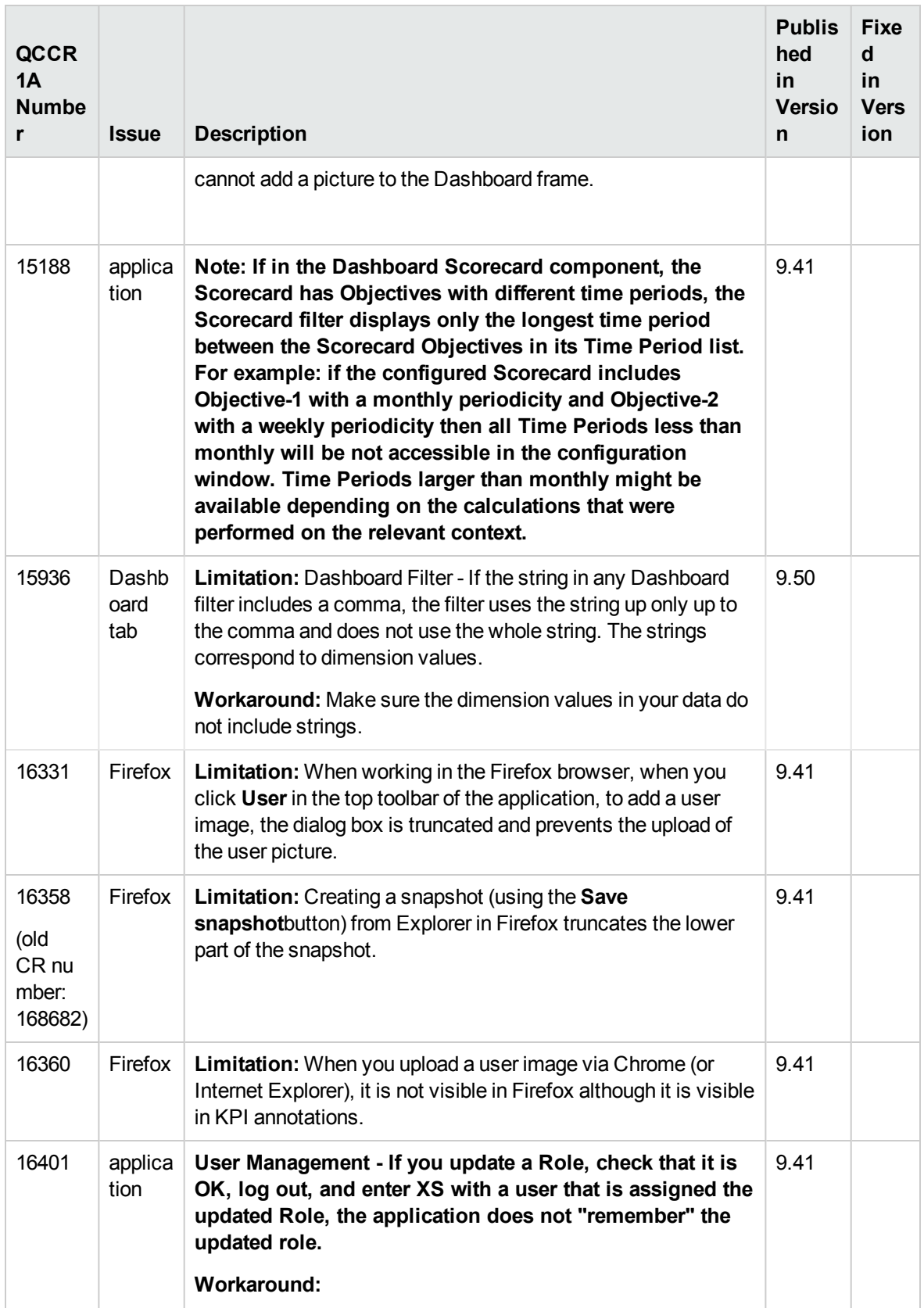

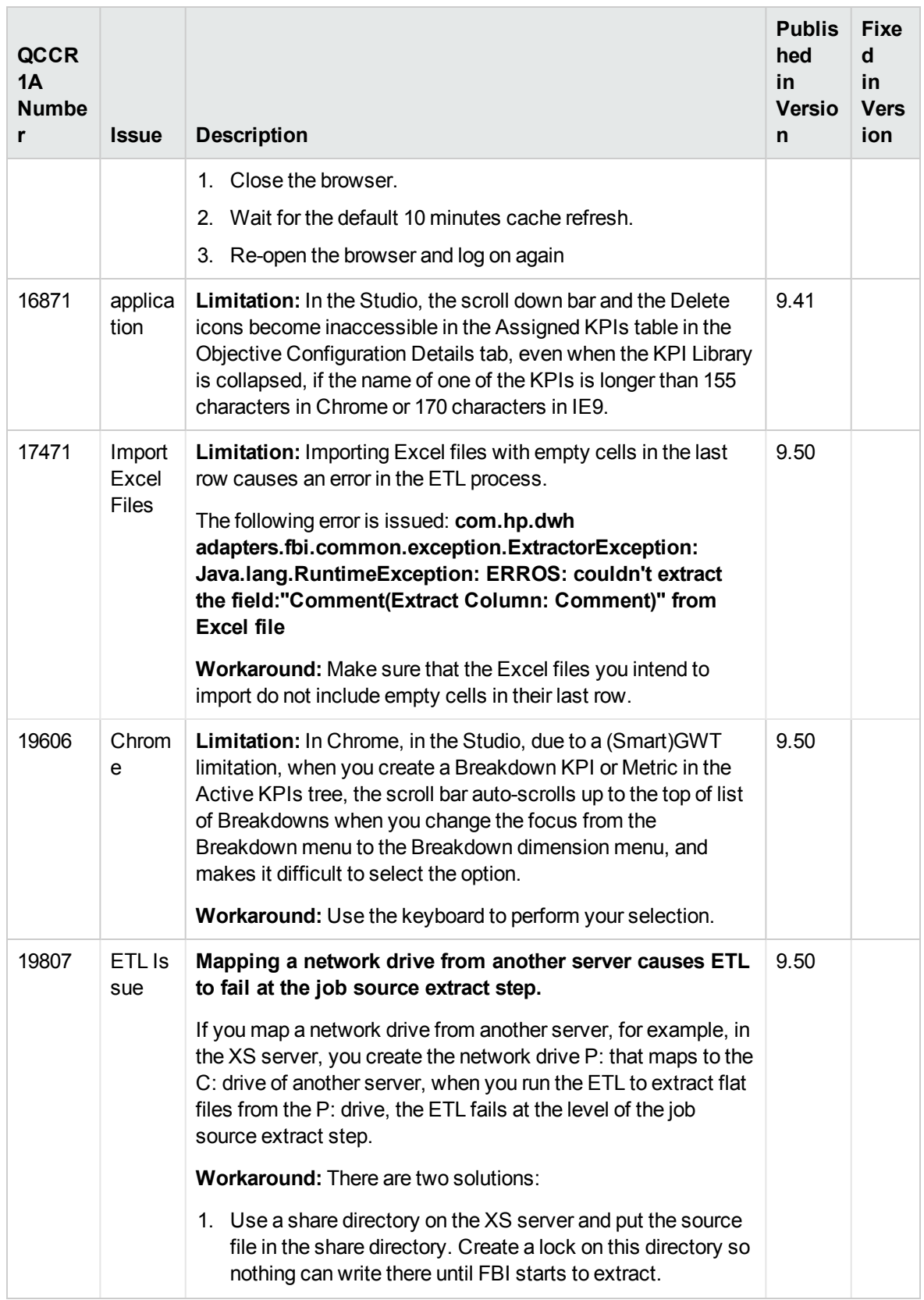

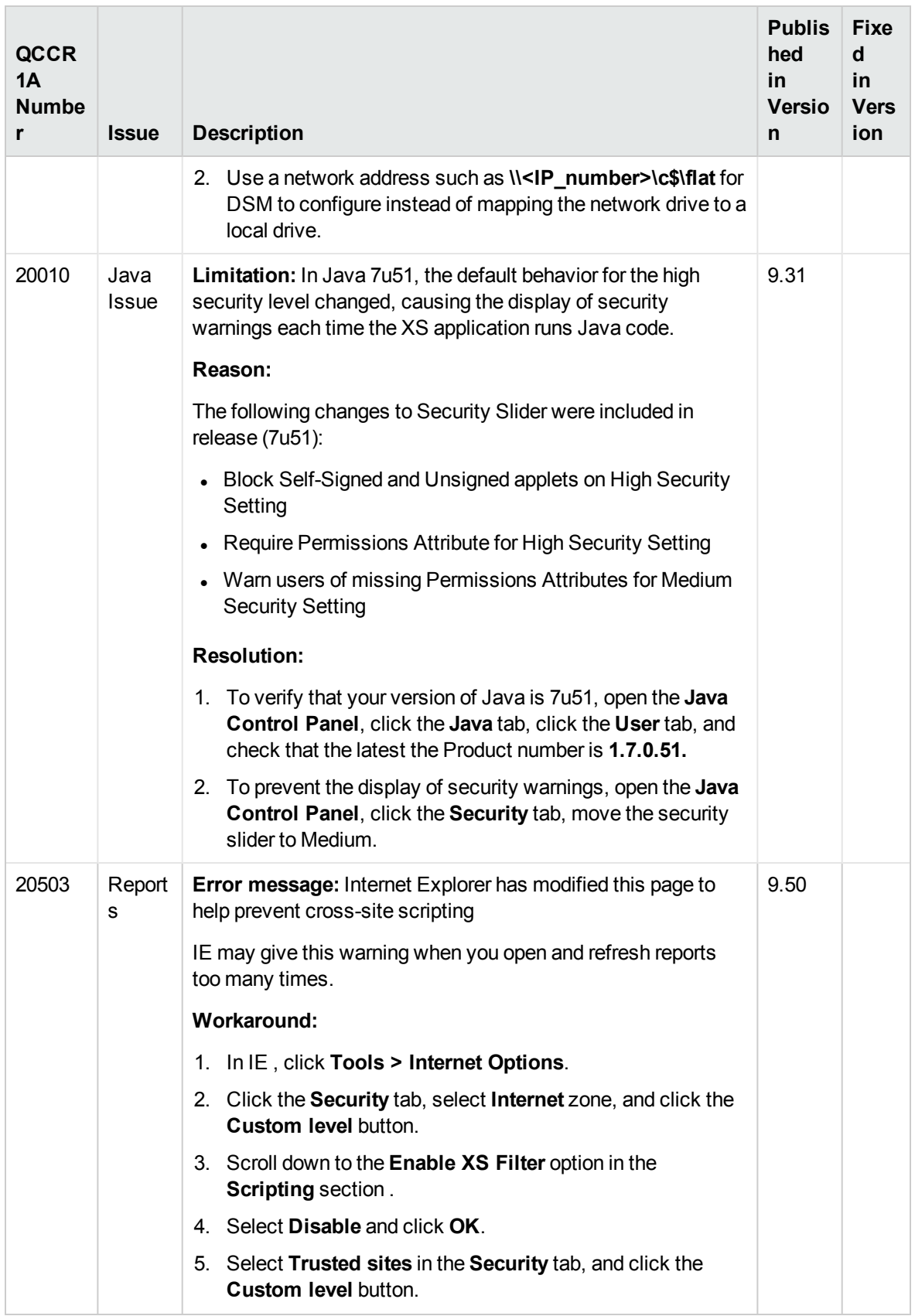

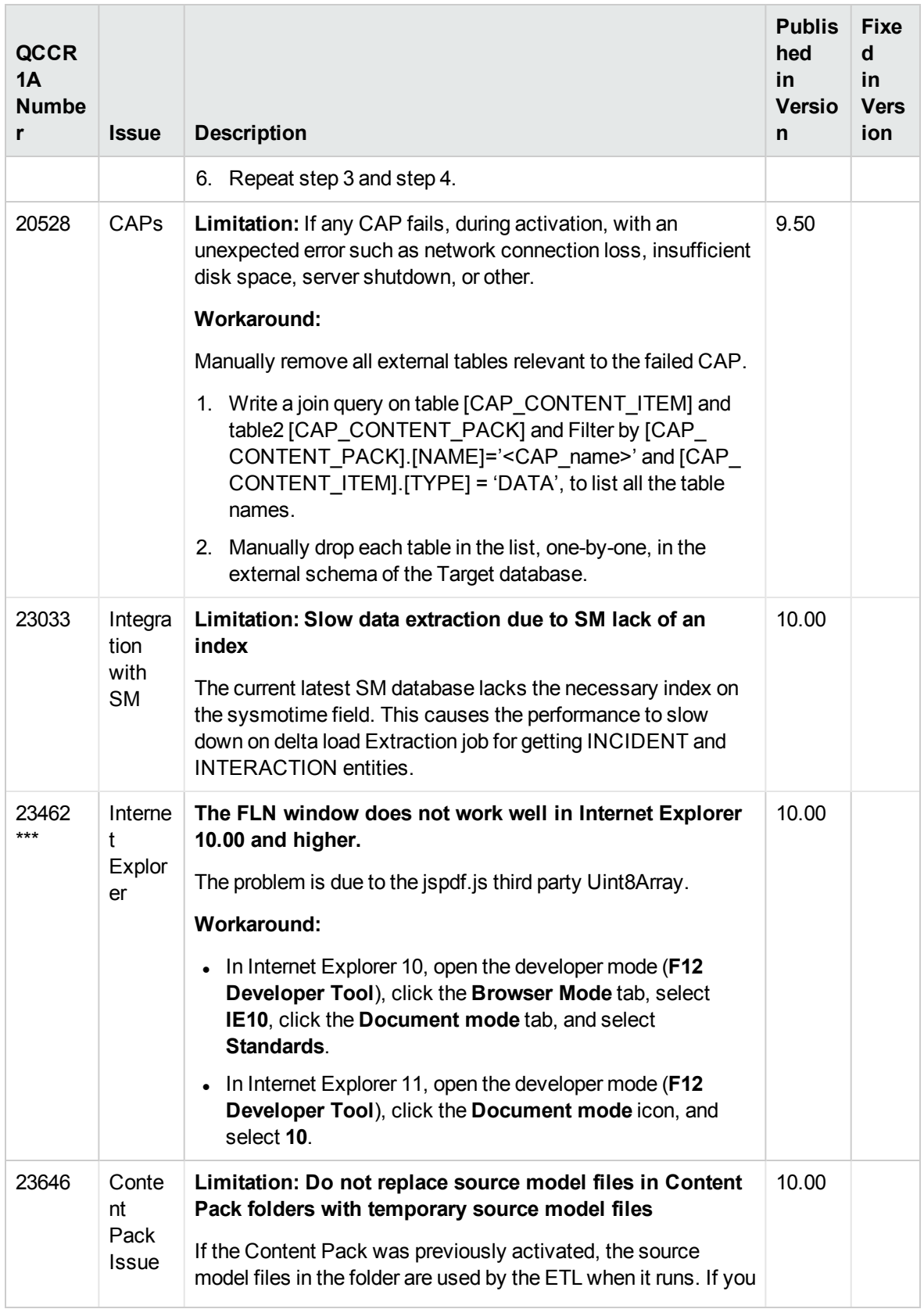

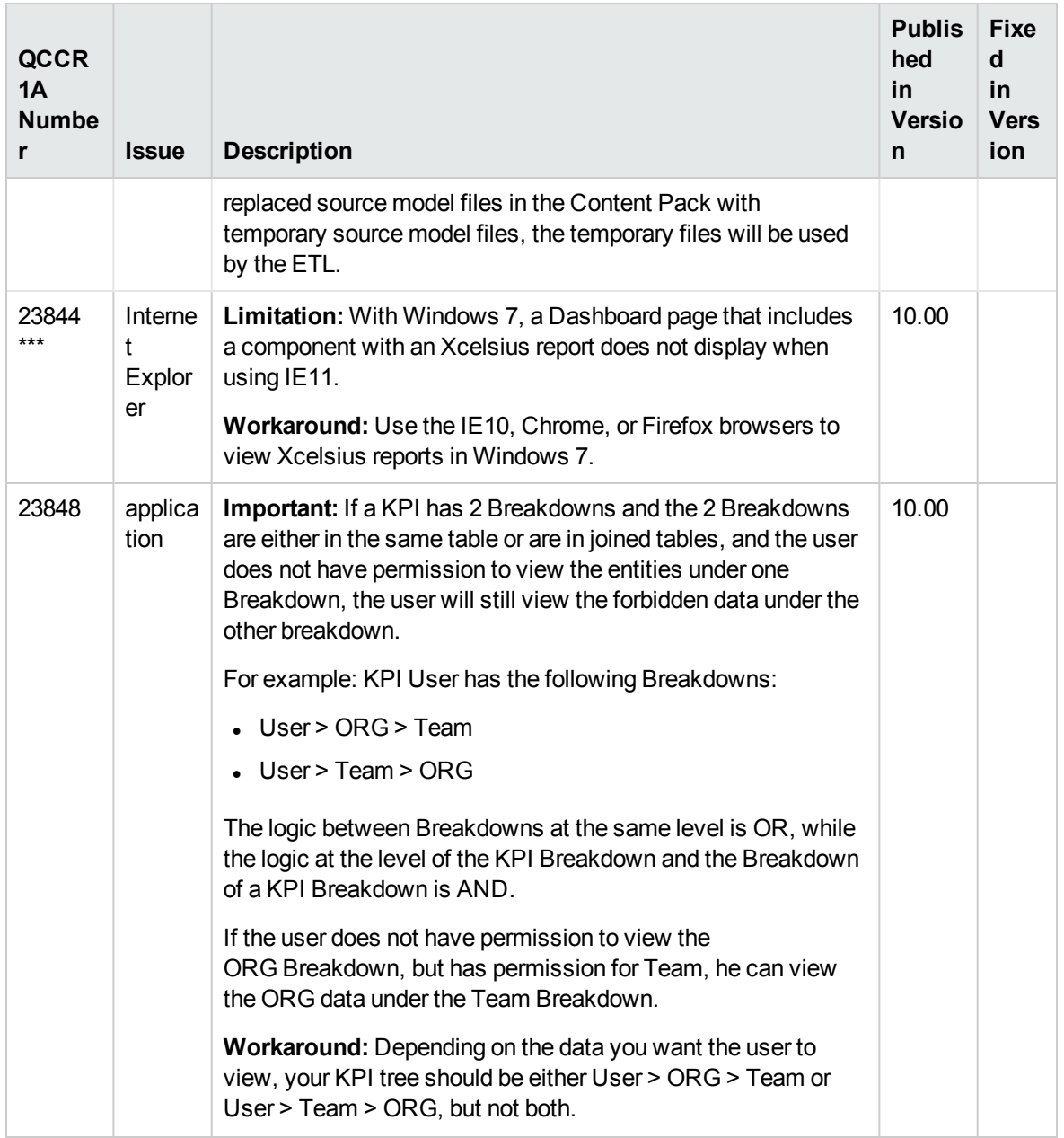

#### <span id="page-15-0"></span>Documentation Errata

To view the latest version of the documentation, access HPE [Software](https://softwaresupport.hp.com/group/softwaresupport/home) Support Online web site (https://softwaresupport.hp.com/group/softwaresupport/home) and download the relevant PDF.

Note the following documentation items updates:

. In the Integration with ALM section in the *Content Reference Guide*, the description of the following field in the ALM Activation Page description should be read as follows:

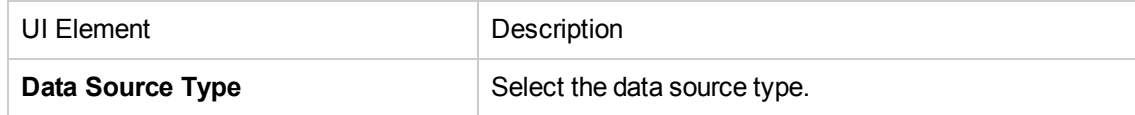

## <span id="page-17-0"></span>Localization and Globalization

The localization and globalization information is described in the Support Matrix document available from the HPE [Software](https://softwaresupport.hp.com/group/softwaresupport/home) Support Online web site

(https://softwaresupport.hp.com/group/softwaresupport/home) or from the installation DVD.

## <span id="page-18-0"></span>Revision History

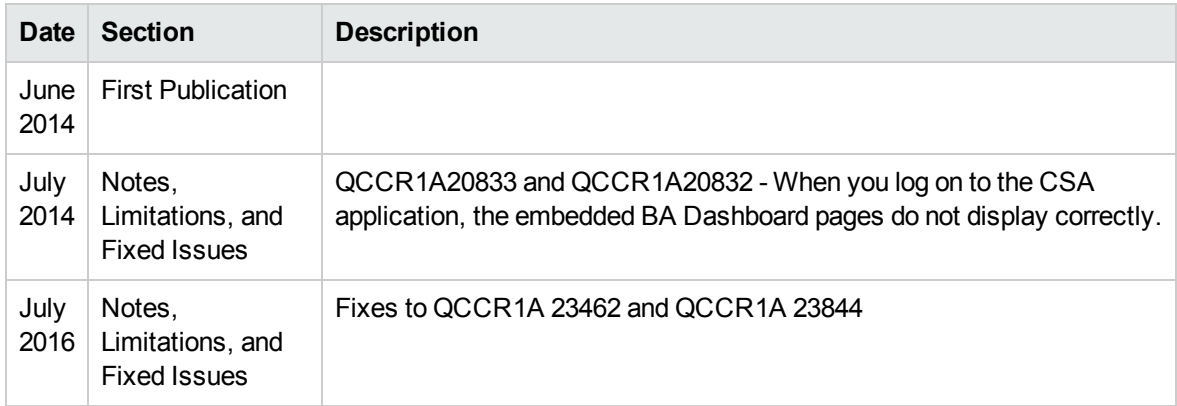

## <span id="page-19-0"></span>Send documentation feedback

If you have comments about this document, you can contact the [documentation](mailto:SW-Doc@hpe.com?subject=Feedback on Release Notes (ITBusiness Analytics 10.00)) team by email. If an email client is configured on this system, click the link above and an email window opens with the following information in the subject line:

#### **Feedback on Release Notes (IT Business Analytics 10.00)**

Just add your feedback to the email and click send.

If no email client is available, copy the information above to a new message in a web mail client, and send your feedback to SW-Doc@hpe.com.

We appreciate your feedback!